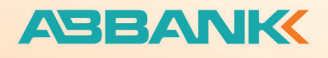

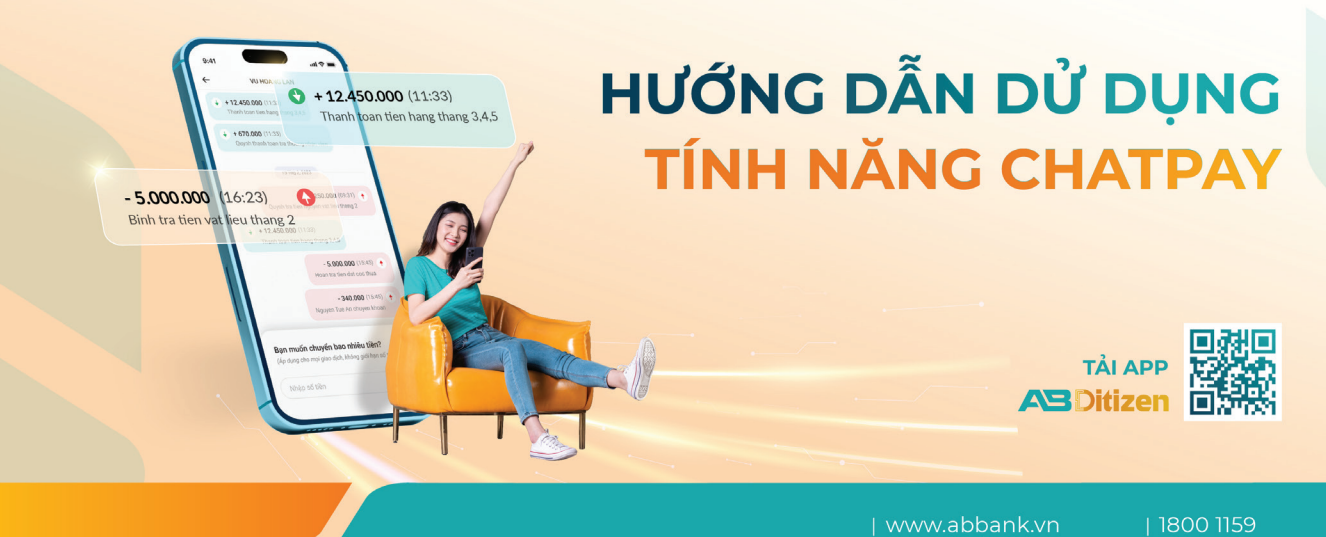

## CÁCH 1: TRUY CẬP NHANH TỪ DANH BẠ TÀI KHOẢN

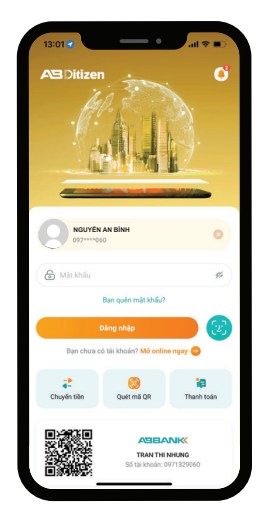

**Bước 1:** Đăng nhập ứng dụng AB Ditizen

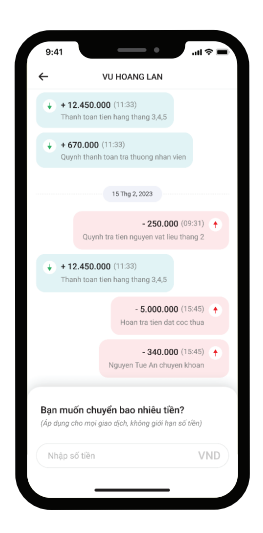

**Bước 4:** Xem chi tiết lịch sử giao dịch với 1 người cụ thể

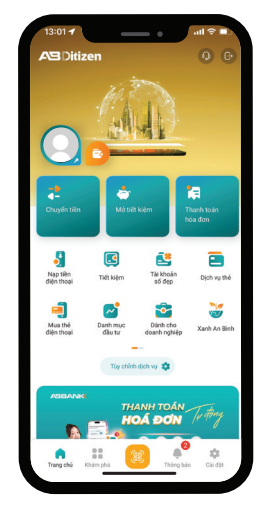

**Bước 2:** Tại màn hình chính, nhấn vào biểu tượng "Chuyển tiền"

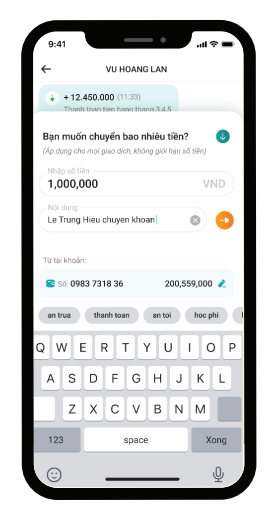

**Bước 5:** Nhập số tiền & nội dung chuyển tiền, chọn biểu tượng "Gửi"

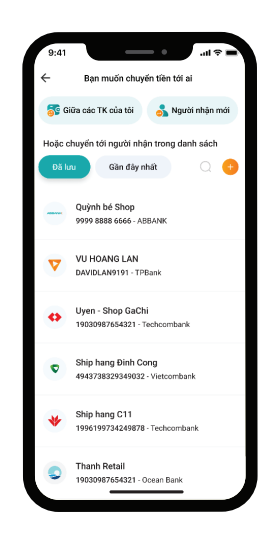

Bước 3: Chon tài khoản muốn muốn giao dịch tại "Đã lưu" hoặc "Gần đây nhất"

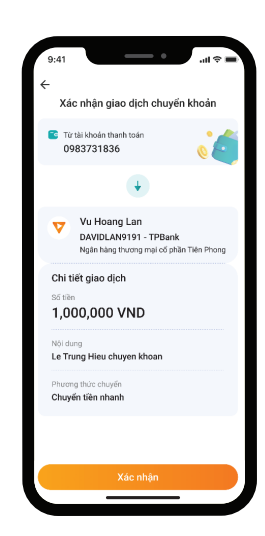

**Bước 6:** Xác nhận giao dịch và hoàn thành

# CÁCH 2: TRUY CẬP TỪ MỤC LỊCH SỬ GIAO DỊCH

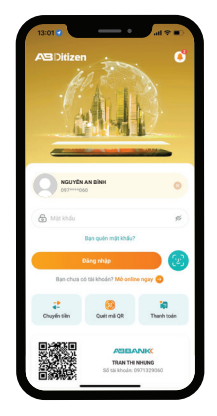

**Bước 1:** Đăng nhập ứng dụng AB Ditizen

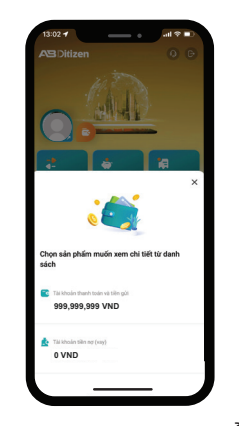

**Bước 2:** Chọn biểu tượng cạnh ảnh đại diện & Chọn tài khoản cần xem

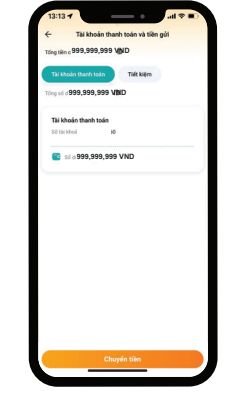

**Bước 3:** Xem danh sách tài khoản

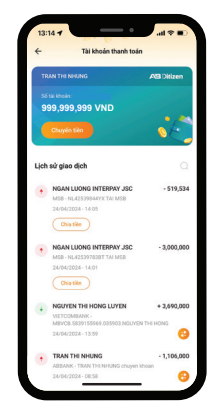

**Bước 4:** Chọn biểu tượng ChatPay để xem lịch sử giao dịch với tài khoản cần giao dịch

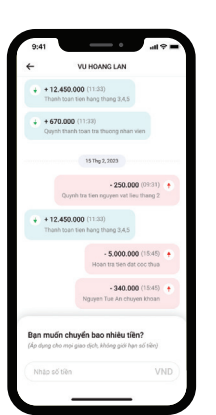

**Bước 5:** Xem chi tiết lịch sử giao dịch với 1 người cụ thể

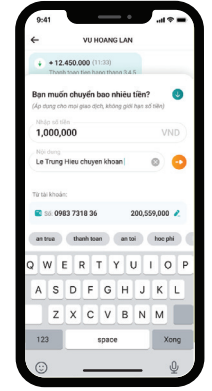

**Bước 6:** Nhập số tiền & nội dung chuyển tiền, chọn biểu tượng "Gửi"

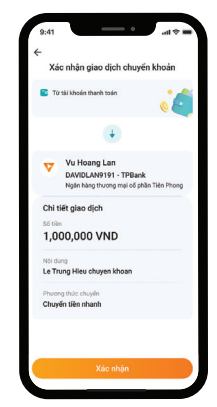

**Bước 7:** Xác nhận giao dịch và hoàn thành

## MỘT SỐ CÂU HỎI THƯỜNG GĂP

## **Tôi có thể xem lịch sử giao dịch trong bao lâu?**

*Hiện tại Chatpay có thể lưu lịch sử giao dịch của Khách hàng trong 2 tháng gần nhất.*

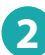

**1**

### **Chatpay có áp dụng cho Tài khoản của Ngân hàng khác không? 2**

*Có. Chatpay áp dụng cho toàn bộ Tài khoản của các Ngân hàng mà bạn đã giao dịch.*

### **Chatpay có sử dụng giống các ứng dụng Chat khác không? 3**

*Hiện tại Chatpay mới chỉ dừng lại ở chức năng chuyển tiền nhanh. Các chức năng khác như gửi tin nhắn/thả icon có thể sẽ được phát triển ở các bản cập nhật sau.*

### **Tôi có thể xóa lịch sử giao dịch với 1 người được không? 4**

*Rất tiếc là không. Mọi giao dịch được hiển thị thông qua request lên hệ thống Ngân hàng, vì vậy không thể xóa lịch sử.*

**Tôi cần làm gì để sử dụng được bản cập nhật này? 5**

*Phiên bản tối thiểu có tính năng Chatpay của AB Ditizen là 4.6.0*

*- Đối với Khách hàng sử dụng thiết bị iPhone, phiên bản điện thoại tối thiểu có thể sử dụng là iOS 12 trở lên.*

*- Đối với Khách hàng sử dụng các thiết bị Android, phiên bản điện thoại tối thiểu có thể sử dụng là 5.0 trở lên.*